# $\overline{\phantom{a}}$ 通信施工企业 安全生产"三类人员"线上考核

# 考生账号使用指南 V1.0

工业和信息化部通信工程定额质监中心

**2020** 年 **6** 月

## **一、考核报名**

通信施工企业安全生产"三类人员"考核系统(网址: [http://aqkh.ccicc.com.cn](http://aqkh.ccicc.com.cn/),以下简称"考核系统")暂不支持考生的 自主报名。考生须以所在地通信管理局的考核通知为准,按照管 局的具体要求进行报名,并以管局最终确定的考生名单为准参加 考核。

## **二、参加考核**

## (一)考前准备

1.考生应在考前自备电脑终端;

2.电脑终端必须自带(或外接)摄像头;

3.因考核系统兼容性问题,考核不得使用苹果牌电脑终端;

4.考核必须使用"谷歌浏览器"或"火狐浏览器";

### (二)考前测试

考核系统会在管局录入考生信息之后,开放考生的个人信息 核验功能,该功能开启不晚于开考前 48 小时。考生必须在核验 功能开启后,尽快通过本人姓名和身份证号验证登录考核系统做 以下测试:

1.信息准确性测试

在浏览器地址栏输入考核系统网址,将进入登录页面,如下:

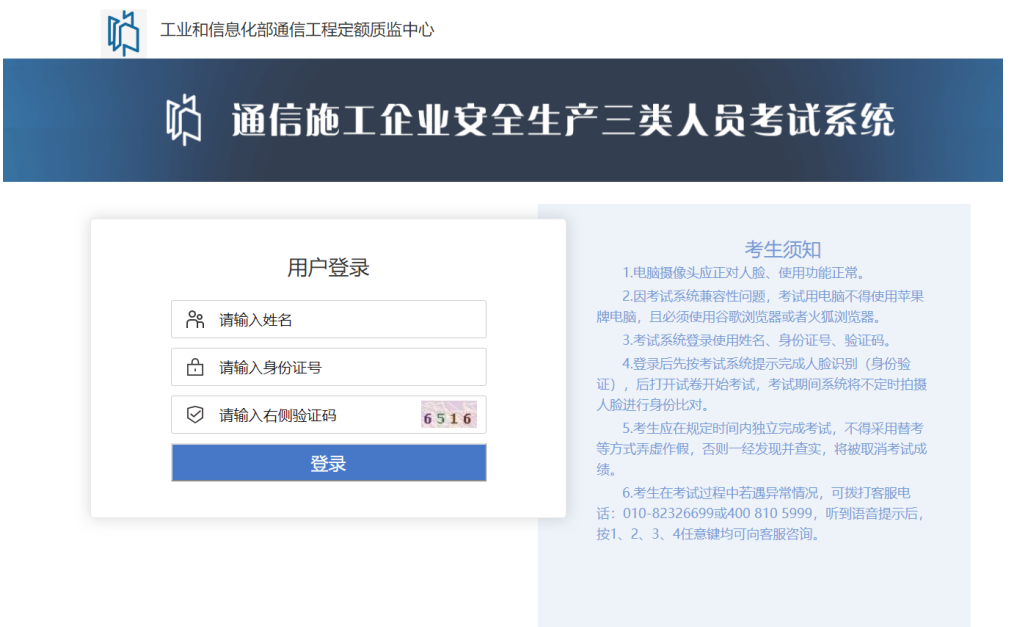

## 考生在对应栏目输入"姓名"、"身份证号"和"验证码"进行登

录。登录成功将会显示如下页面:

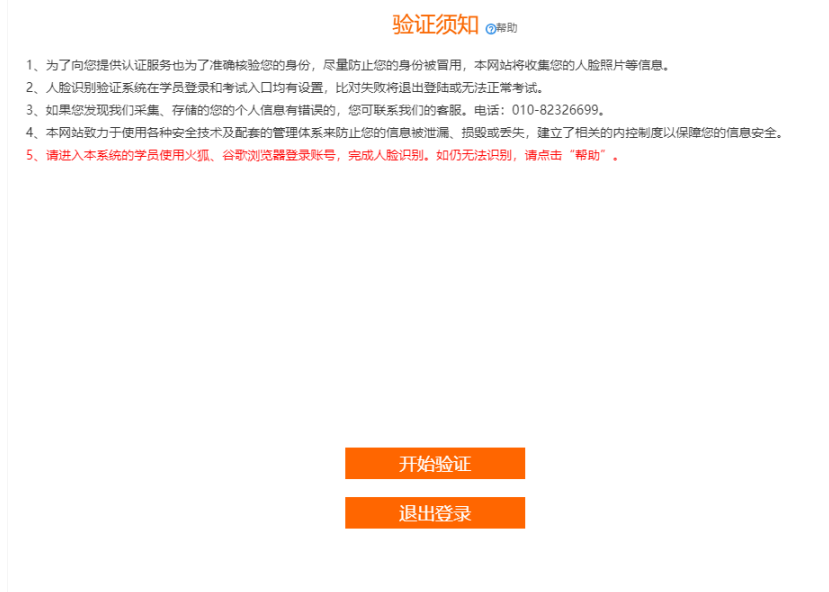

如果登录失败,并弹出提示:

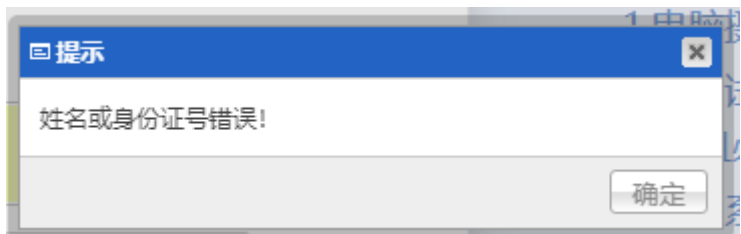

出现以上弹窗提示,即证明个人信息有误,请尽快联系所在 地通信管理局进行信息修改。修改完成后,请再次进行测试,直 至登录成功。

2.终端可用性测试

登录成功后会弹出人脸识别,此时浏览器可能会弹出调用摄 像头的权限窗口,请点选"允许"。成功后会进入人脸识别,如下:

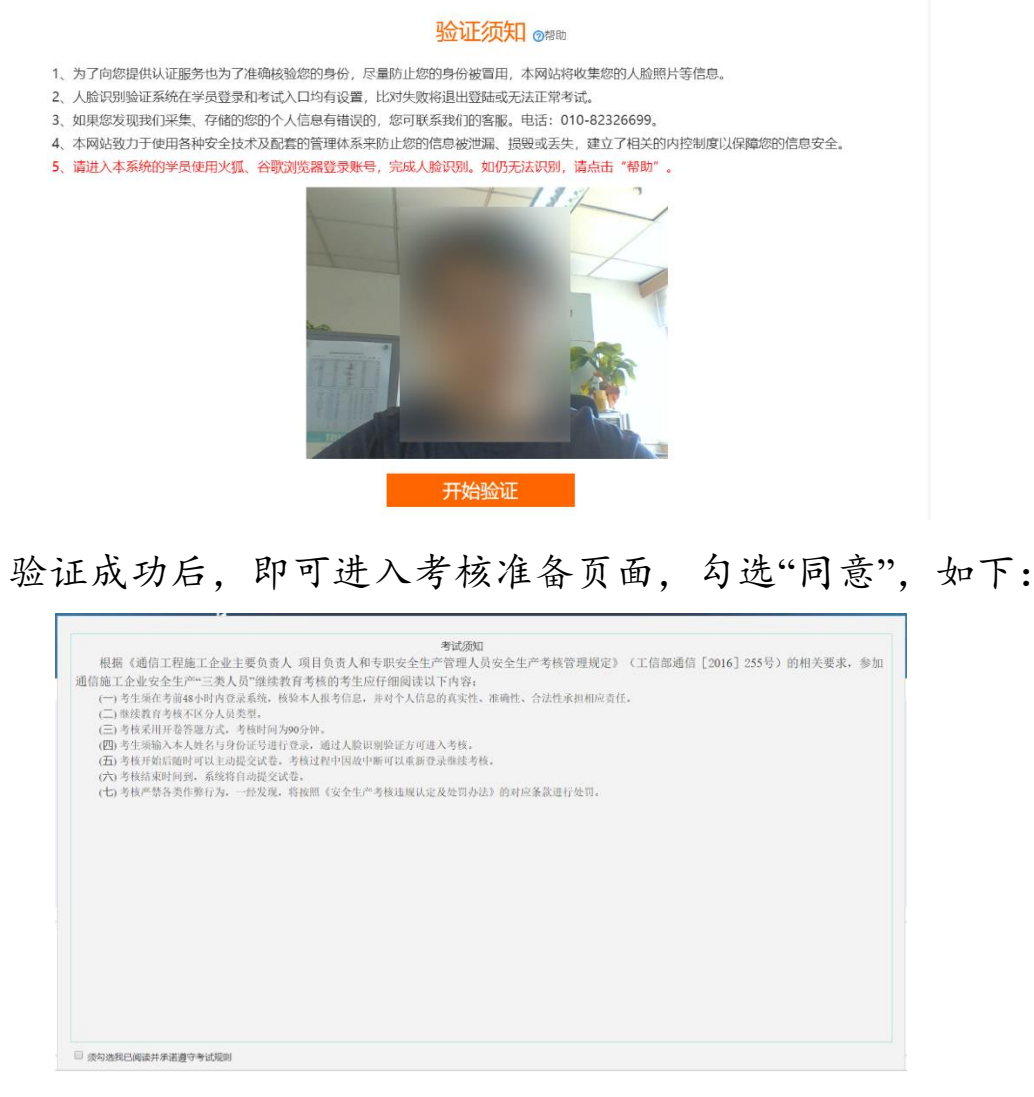

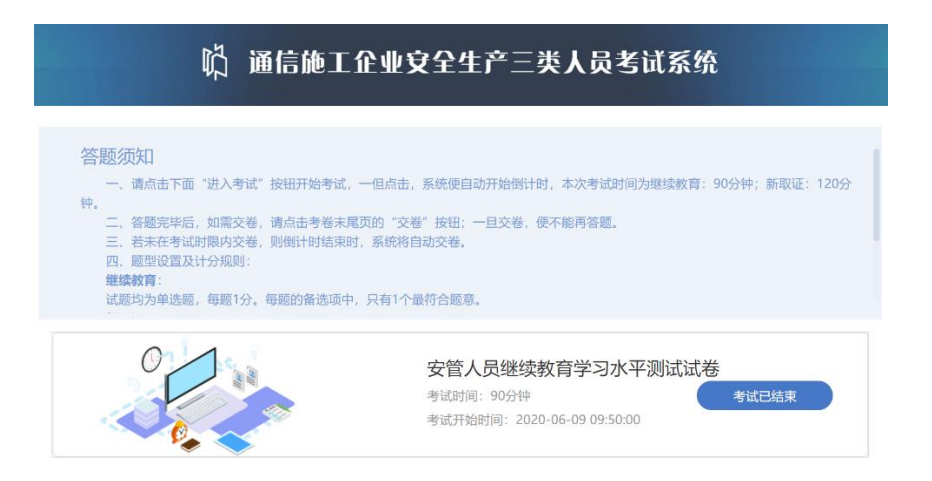

如果不能正常调用摄像头,请检查摄像头是否能正常工作, 或者更换电脑终端,直至登录成功。

## (三)进入考核

验证通过后,会进入如下页面:

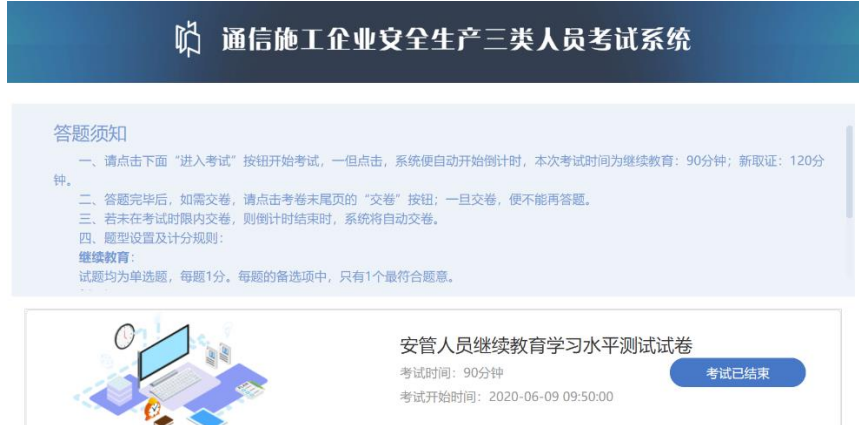

待考核开始后,可以点击"进入考核"进行答卷。

答卷完成后可以随时主动提交,也可以等考核结束后,由系 统自动提交。

## **三、成绩公布**

考核结束后,将由后台进行违规审查。3 个工作日内,考生

的成绩及审查结果将返回给省管局账号。最终由管局对外公布。

#### **四、常见问题处理**

#### (一)摄像头不能开启

情形一:浏览器调用摄像头开启的权限未打开。建议在浏览 器设置中打开调用权限;

情形二:浏览器兼容性问题。建议更换指定的浏览器,并更 新至最新版本后再登录;

情形三:电脑终端摄像头硬件或驱动故障,建议重新安装摄 像头驱动或直接更换其他电脑再登录;

情形四:电脑操作系统兼容性问题。建议更换 Windows 操 作系统进行登录;

#### (二)登录时人脸识别不能通过

情形一:现场环境光线不足,或背景光线太强。建议调节好 考核环境光线,保证光线充足,光比合适;

情形二:面部有遮挡物,或未正对摄像头。建议除去面部遮 挡,露出整个面部及耳部,调整坐姿,保持合适距离,并正向面 对摄像头。

情形三:视频采集时的动作不符合系统要求。建议按照系统 提示完成验证。

第一步:保持头部不动,缓慢张嘴;

第二步:保持头部直立,缓慢水平方向左右转动头部,切勿 摆动头部。

### (三)考核过程中意外退出

情形一:考核过程当中意外断网。等待网络恢复之后,可以 重新通过人脸识别登录系统继续作答,但故障处理所消耗的时间 仍然计在考核时间之内;

情形二:考核过程当中意外关闭浏览器或电脑。可以重新通 过人脸识别登录系统继续作答,但故障处理所消耗的时间仍然计 在考核时间之内;

#### (四)其他问题

考核过程中如果遇到其他难以解决的技术问题可以拨打 010-82326699 或 400-810-5999,听到语音提示后,按"3"或"4" 进行咨询。

如有政策问题,请联系当地通信管理局工作人员进行咨询。